## **Anrufsperre einrichten**

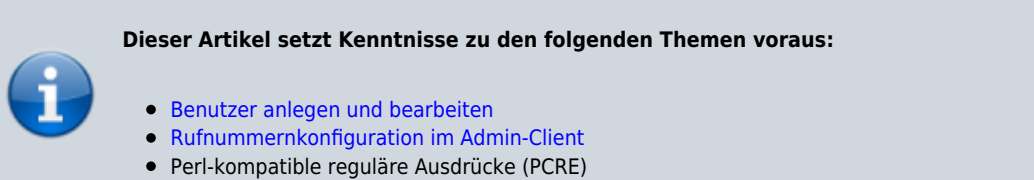

Eine Anrufsperre blockiert Verbindungen ins öffentliche Telefonnetz individuell für ausgewählte Benutzer und Anrufziele. Die gesperrten Nummern sind in diesem Fall erst nach einer **zusätzlichen** Authentifizierung des Benutzers erreichbar. Damit eignen sich Anrufsperren vor allem als Ergänzung zu benutzerspezifischen [Routing-Regeln.](https://wiki.ucware.com/adhandbuch/routen/ausgehende)

## **Grundlagen**

Der UCware Server registriert gesperrte Rufnummern oder Rufnummernbereiche anhand Perl-kompatibler regulärer Ausdrücke (PCRE):

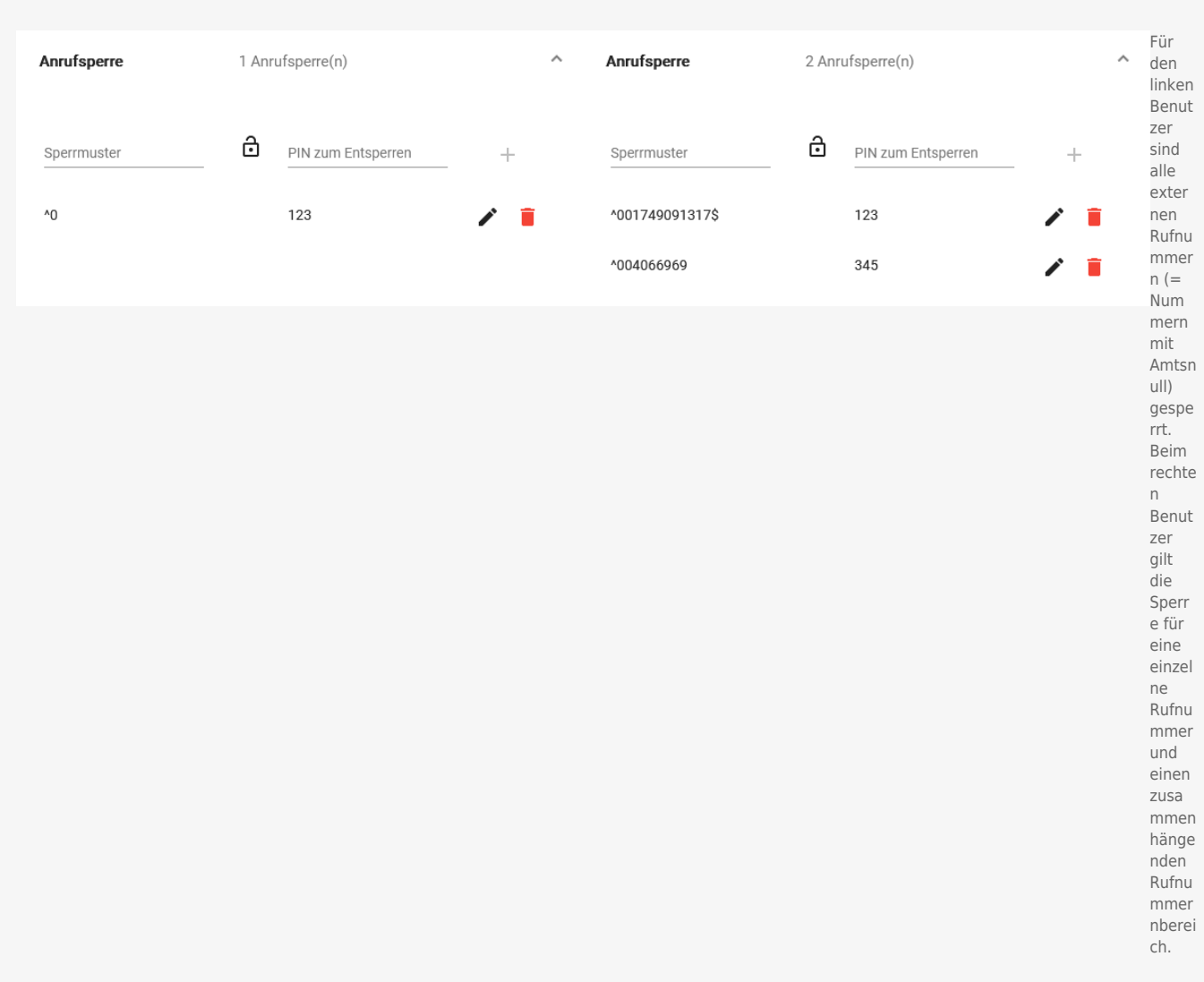

Als Administrator können Sie pro Benutzer mehrere dieser Sperrmuster mit je einer PIN zum Entsperren hinterlegen.

Wenn ein Benutzer eine gesperrte Nummer wählt, wird er zunächst per Ansage zur Eingabe der PIN aufgefordert. Diese muss mit # bestätigt werden. Benutzer des UCC-Clients müssen dazu die [DTMF-Tasten verwenden](https://wiki.ucware.com/benutzerhandbuch/hauptseite/telefonieren/dtmf).

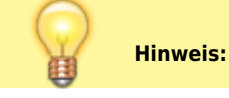

UCware-Dokumentation - https://wiki.ucware.com/

Last update: 15.05.2024 adhandbuch:benutzer\_gruppen:benutzer:anrufsperre https://wiki.ucware.com/adhandbuch/benutzer\_gruppen/benutzer/anrufsperre 11:11

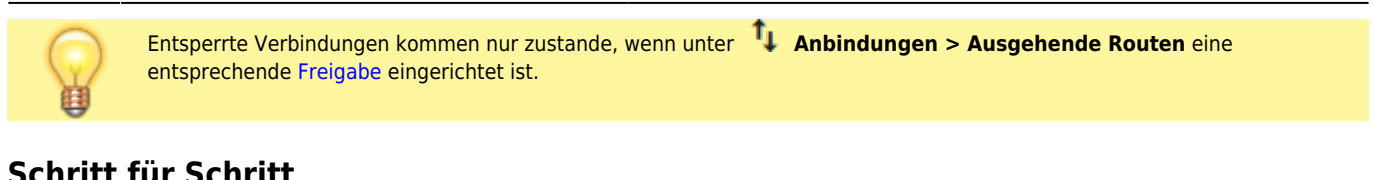

## **Schritt für Schritt**

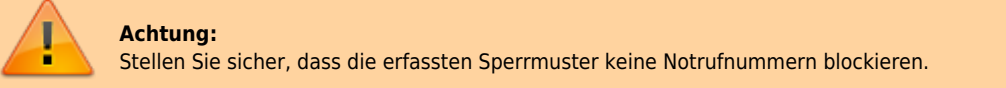

Um eine Anrufsperre einzurichten, gehen Sie wie folgt vor:

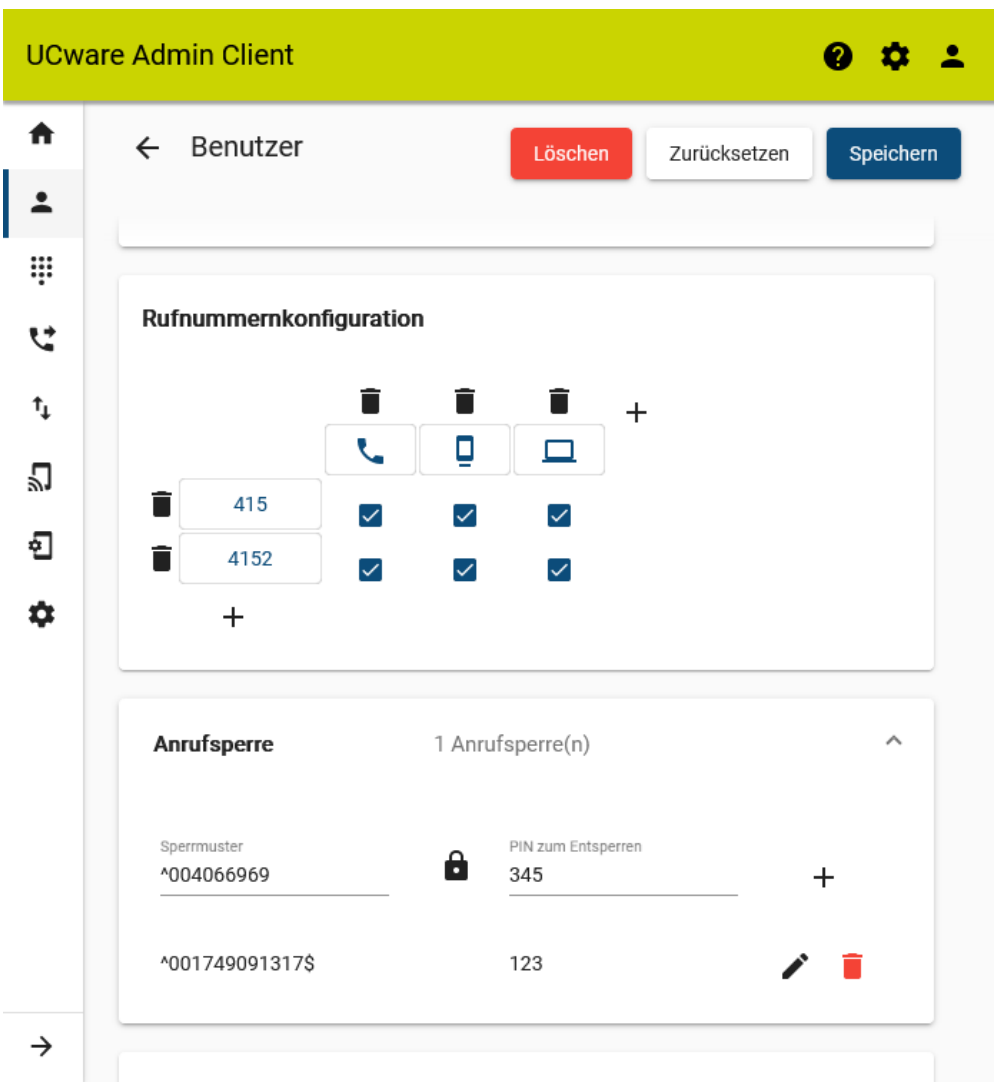

- 1. [Erstellen oder bearbeiten](https://wiki.ucware.com/adhandbuch/benutzer_gruppen/benutzer/erstellen) Sie einen Benutzer.
- 2. [Erstellen](https://wiki.ucware.com/adhandbuch/benutzer_gruppen/benutzer/rnkonf_allg) Sie mindestens einen Slot und eine Durchwahl.
- 3. Klappen Sie das Widget **Anrufsperre** per Klick aus.
- 4. Geben Sie das gewünschte **Sperrmuster** als regulären Ausdruck ein.

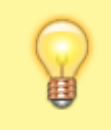

**Hinweis:** Sperren ohne PIN führen zum Abbruch des Anrufs.

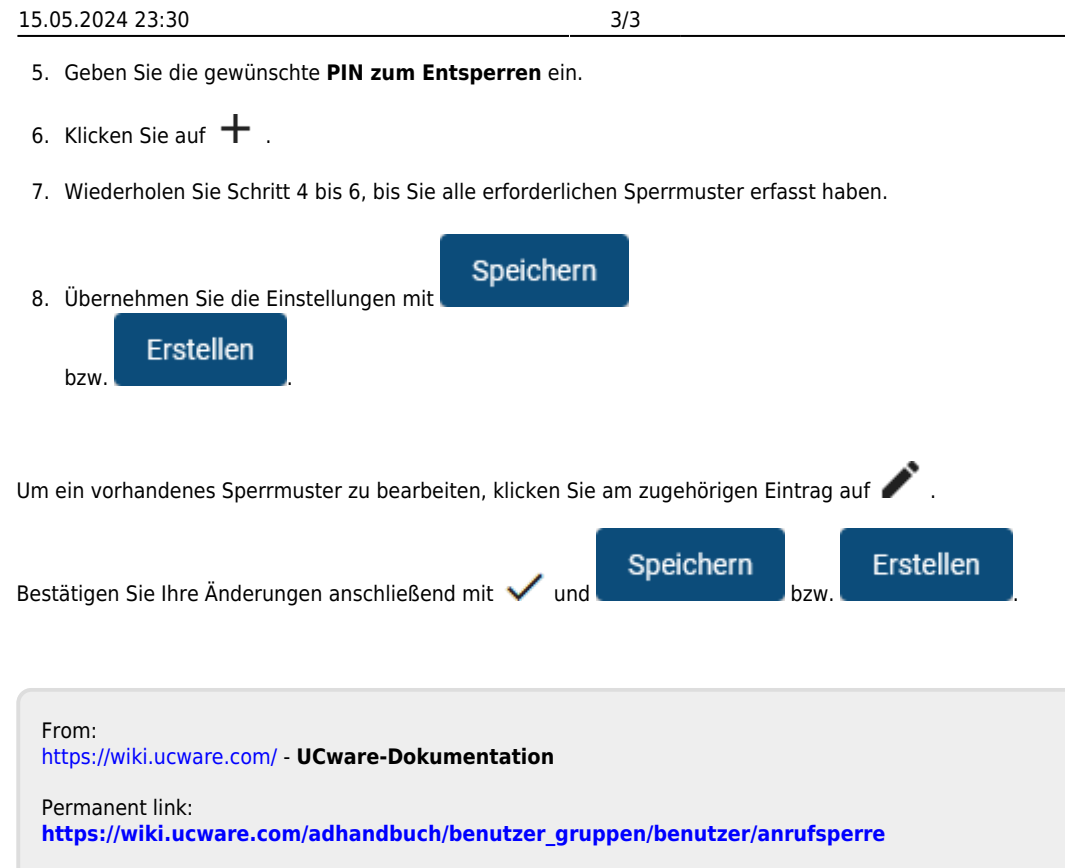

Last update: **15.05.2024 11:11**

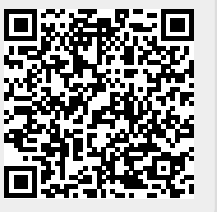